VISIT ARTISTS.APPLE.COM

SIGN UP USING YOUR CURRENT APPLE ID.

CLICK "REQUEST ARTIST ACCESS, " AND PASTE YOUR LINK INTO THE "FIND AN ARTIST" FIELD.

FIND THE LINK TO YOUR ARTIST PAGE IN APPLE MUSIC.

## ACCOUNT CREATE YOUR **APPLE MUSIC FOR ARTISTS**

SELECT ONE OF YOUR ALBUMS AS PART OF

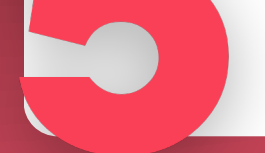

THE VERIFICATION PROCESS.

## FILL OUT THE APPLICATION.

## MORE INFO AT syntaxcreative.com/academy

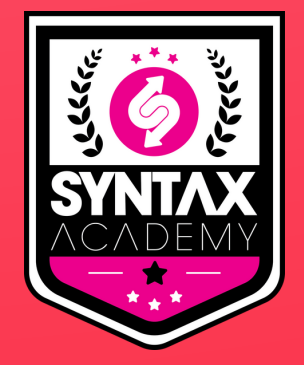